# Používateľská príručka

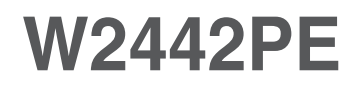

 $S$ kôr ako budete produkt používať, dôkladne si prečítajte časť Dôležité bezpečnostné opatrenia. Používateľskú príručku (disk CD) uschovajte na dostupnom mieste pre budúce použitie.

 $\mathbf P$ ozrite si štítok pripevnený na výrobku a v prípade objednávky servisnej opravy oznámte jeho obsah predajcovi.

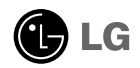

Tento prístroj bol navrhnutý a vyrobený tak, aby zaisťoval bezpečnosť používateľov. Pri nesprávnom používaní však môže dôjsť k zásahu elektrickým prúdom alebo požiaru. Ak chcete zabezpečiť správnu funkčnosť všetkých bezpečnostných prvkov, ktoré tento displej zahŕňa, dodržiavajte nasledujúce základné pravidlá na inštaláciu, používanie a servis.

# **BezpeãnosÈ**

Používajte výlučne kábel napájania dodávaný s monitorom. Ak používate iný kábel napájania, skontrolujte, či je certifikovaný príslušnými štátnymi normami. Ak je kábel napájania akýmkoľvek spôsobom poškodený, kontaktujte výrobcu alebo najbližšie autorizované servisné stredisko a požiadajte o jeho výmenu.

Kábel napájania sa používa ako hlavný prostriedok na odpojenie monitora od napájania. Zaistite, aby bola zásuvka po inštalácii monitora ľahko dostupná.

Displej napájajte len zo zdroja napájania oznaãeného v ‰pecifikáciách v tejto príruãke alebo na displeji. Ak si nie ste istí, aké napätie máte v domácnosti, obráťte sa na predajcu.

Preťažené zásuvky so striedavým prúdom a predlžovacie káble sú nebezpečné. Rovnako ako rozstrapkané káble napájania a poškodené zástrčky. Môže dôjsť k zásahu elektrickým prúdom alebo požiaru. Požiadajte servisného technika o ich v˘menu.

Neotvárajte displej.

- Vo vnútri displeja sa nenachádzajú žiadne komponenty, ktoré by ste mohli sami opraviť.
- V zariadení je nebezpečné vysoké napätie, a to aj keď je VYPNUTÝ.
- Ak displej nefunguje správne, obráťte sa na predajcu.

Ak chcete zabrániť poraneniu osôb

- Neklad'te displej na naklonenú policu, ak nie je vhodne zaistená.
- **Používajte výlučne stojan odporúčaný výrobcom.**
- Na obrazovku nekladte žiadne predmety, nevystavujte ju extrémnym podmienkam ani do nej nehádžte žiadne predmety či hračky. Môže dôjsť k poraneniu osôb, poškodeniu produktu a obrazovky.

Ak chcete predísť požiaru a inému nebezpečenstvu

- Ak nie ste dlhšie v miestnosti, vždy displej VYPNITE. Keď odchádzate z domu, nikdy nenechávajte displej ZAPNUTÝ.
- Nedovoľte deťom, aby do otvorov v kryte displeja vkladali akékoľvek predmety. Niektoré vnútorné súčasti sú pod vysokým napätím.
- Nepripájajte príslušenstvo, ktoré nie je určené pre tento displej.
- Ak bude displej dlhší čas bez dozoru, odpojte ho zo zásuvky.
- Poãas silnej búrky sa nikdy nedot˘kajte kábla napájania ani kábla antény, pretože je to veľmi nebezpečné. Môže dôjsť k zásahu elektrickým prúdom.

# **In‰talácia**

Dbajte na to, aby sa na kábli napájania nenachádzali žiadne predmety. Nestavajte displej na miesta, kde by sa mohol kábel napájania poškodiť.

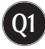

# Dôležité bezpečnostné opatrenia

Nepoužívajte displej v blízkosti vody, napríklad blízko vane, umývadla, kuchynského drezu, v práãovni, vlhkom suteréne alebo v blízkosti bazéna.

Displeje sa dodávajú s ventilačnými otvormi v kryte, ktoré umožňujú odvádzanie tepla vzniknutého poãas prevádzky. Ak tú tieto otvory zablokované, nahromadené teplo môže spôsobiť poruchy, ktoré môžu byť príčinou požiaru. Preto NIKDY:

- Neblokujte spodné ventilačné otvory tým, že displej umiestnite na posteľ, pohovku, deku a pod.
- NeumiestÀujte displej do uzatvoreného priestoru, ak nie je zabezpeãená dostatoãná ventilácia.
- Neprikrývaite otvory tkaninou ani inými materiálmi.
- NeumiestÀujte displej v blízkosti radiátora alebo zdroja tepla, prípadne na ne.

Neutierajte ani neudierajte do aktívneho maticového LCD displeja ťažkými predmetmi, pretože sa môže aktívny maticový displej LCD poškriabať, zničiť alebo natrvalo poškodiť.

Nedotýkajte sa displeja LCD prstom príliš dlho, pretože by mohlo dôjsť k vzniku stáleho obrazu.

Niektoré chybné body sa môžu na obrazovke objavovať ako červené, zelené alebo modré bodky.

Tieto bodky však nemajú žiadny vplyv na správne fungovanie displeja

Ak je to možné, používajte odporúčané rozlíšenie displeja LCD na dosiahnutie najlepšej kvality obrazu. Ak sa použije iné ako odporúčané rozlíšenie, na obrazovke sa môÏu objaviÈ skreslené ãasti obrazu. To je v‰ak typické pre displeje LCD s pevným rozlíšením.

Ak na obrazovke ponecháte dlhší čas nehybný obraz, môže to spôsobiť poškodenie obrazovky a "vypálenie" obrazu. Úbezpečte sa, že na monitore používate šetrič obrazovky. Tento jav je príznačný aj pre produkty iných výrobcov a nie je predmetom záruky.

Na prednú a bočné strany obrazovky neudierajte ani neškriabte kovovými predmetmi. V opačnom prípade sa môže obrazovka poškodiť.

# **âistenie**

- Pred ãistením prednej plochy obrazovky displeja odpojte displej zo zásuvky.
- **Použite navlhčenú (nie mokrú) tkaninu. Pri čistení obrazovky displeja** nepoužívajte žiadny aerosólový prostriedok, pretože nadmerné použitie spreja môže spôsobiť zásah elektrickým prúdom.

# **Opakované zabalenie**

Neodhadzujte krabicu ani baliace materiály. Sú ideálnym puzdrom na prepravu výrobku. Pri preprave výrobku na iné miesto ho zabaľte do pôvodného obalového materiálu.

# **Likvidácia**

- Bluorescentná lampa použitá v tomto výrobku obsahuje malé množstvo ortuti.
- Nevyhadzujte tento výrobok spolu s bežným odpadom z domácnosti.
- Likvidácia v˘robku musí byÈ vykonaná v súlade s predpismi miestnych kompetentných orgánov.

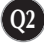

**Pred uvedením displeja do prevádzky skontrolujte, ãi sú monitor, poãítaãov˘ systém a ostané pripojené zariadenia vypnuté.**

# **Pripojenie stojana**

- 1. Monitor položte na podušku alebo mäkkú tkaninu tak, aby jeho čelná strana smerovala nadol.
- **2.** ZákladÀu stojana namontujte na telo stojana.

Nevyťahujte poistný kolík a základňu stojana otočte smerom podľa obrázka.

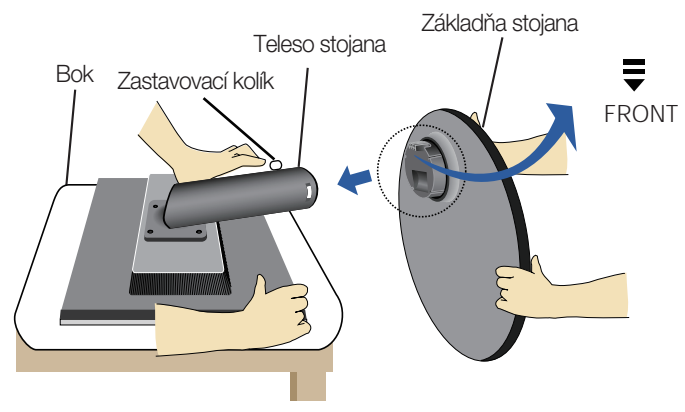

- **3.** Monitor postavte a vytiahnite zastavovací kolík.
- Pásku a poistný kolík je možné odstrániť iba z monitorov vybavených stojacou základňou. V opačnom prípade sa môžete zraniť vyčnievajúcimi časťami stojana. Varovanie:

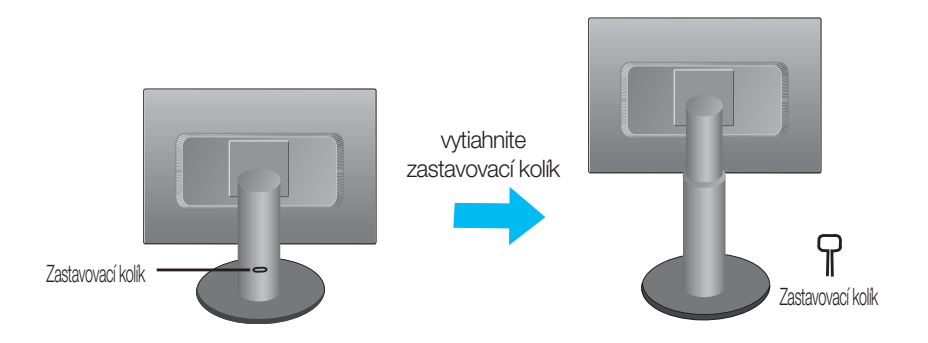

#### Dôležité

- Tento obrázok predstavuje všeobecný model pripojenia. Váš monitor a zobrazené položky sa môžu líšiť
- výrobok neprenášajte tak, že ho budete držať len za stojan a obrátený nadol. Výrobok môže spadnúť a poškodiť sa alebo si môžete zraniť nohu.

# Pripojenie displeja

**Pred uvedením displeja do prevádzky skontrolujte, ãi sú monitor, poãítaãov˘ systém a ostané pripojené zariadenia vypnuté.**

# **Nastavenie polohy displeja**

- 1. Nastavte polohu panela rôznymi spôsobmi s cieľom dosiahnuť maximálne pohodlie.
	- Rozsah naklonenia:  $-5 \sim 18$ ° Natočenie: 356°

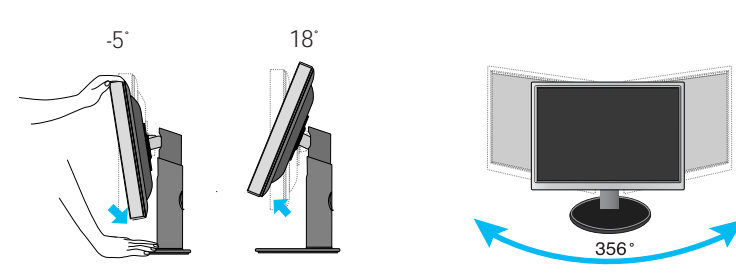

■ Výškový rozsah: maximálne 4,33 palcov (110,0 mm)

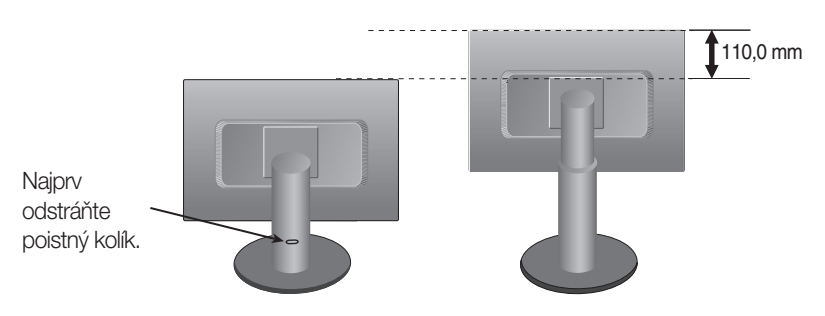

#### Ergonomika

S cieľom zachovania ergonomickej a pohodlnej polohy pre sledovanie sa odporúča neprekračovať uhol naklonenia monitora nad hodnotu 5 stupňov.

# **PouÏívanie funkcie Pivot (Otáãanie)**

#### - Funkcia Pivot (Otáčanie) umožňuje otočiť obrazovku o 90 stupňov v smere hodinových ručičiek.

- 1. Ak chcete využívať funkciu Pivot (Otáčanie), zdvihnite monitor do najvyššej polohy.
- **2.** Landscape & Portrait (Na šírku a na výšku): Panel môžete otáčať o 90° v smere hodinových ručičiek. Buďte opatrní a pri otáčaní obrazovky a aktivácii funkcie Pivot (Otáčanie) zabráňte kontaktu prednej strany monitora so stojanom. Ak sa predná strana monitora dotýka stojana, stojan by sa mohol zlomiť.

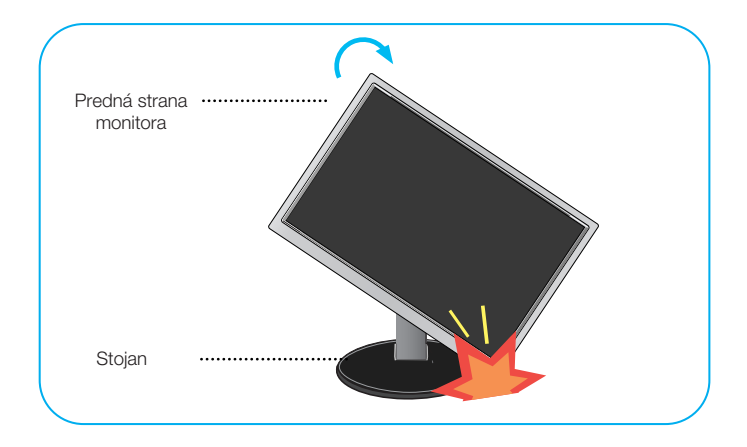

**3.** Pri otáãaní obrazovky dávajte pozor na káble.

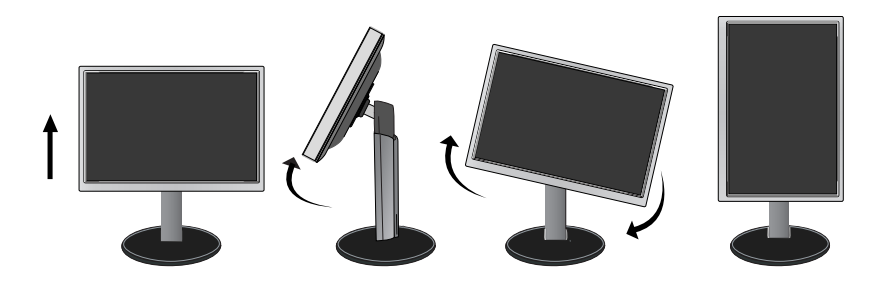

# **Pripojenie k poãítaãu**

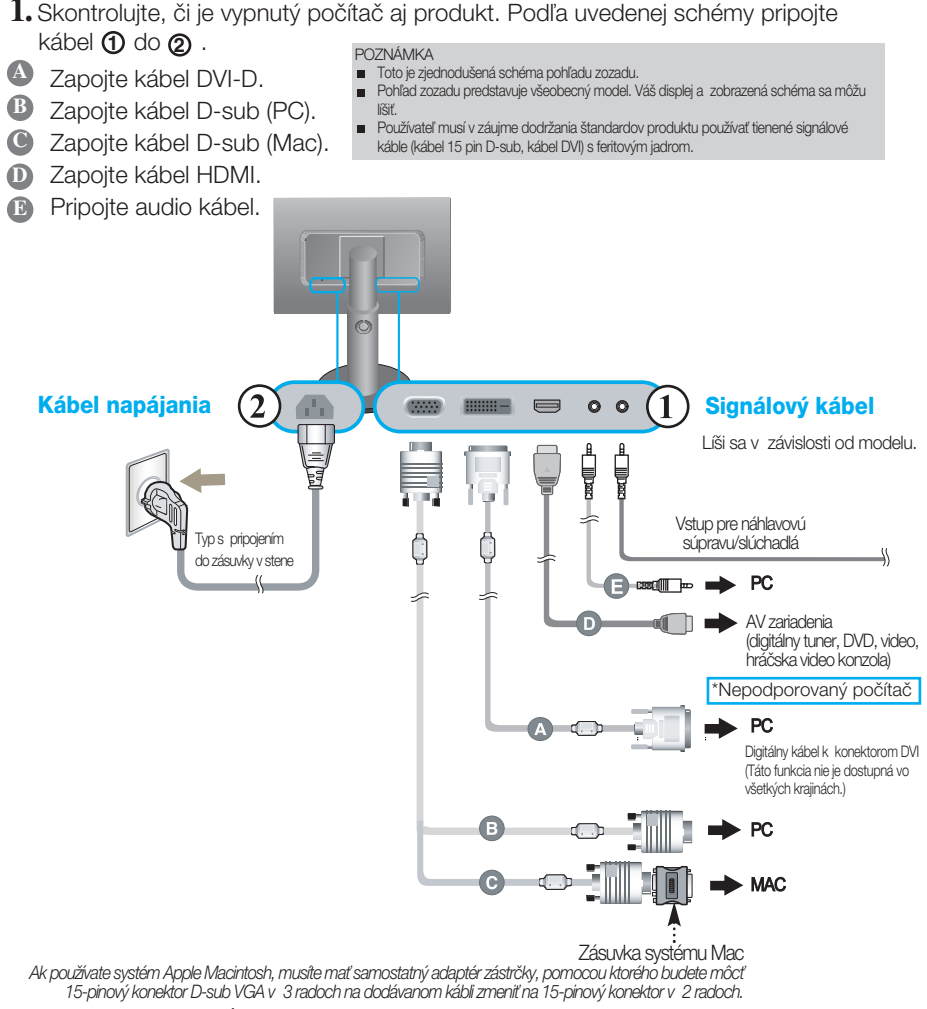

2. Stlačením tlačidla (<sup>1</sup>) na bočnom prepínacom paneli zapnite displej. Po zapnutí monitora sa automaticky zapne funkcia Automatické nastavenie obrazu. (Len v analógovom režime)

**PROCESSING SELF IMAGE SETTING** 

#### POZNÁMKA

"Funkcia automatického nastavenia obrazu"? Táto funkcia poskytuje používateľovi optimálne nastavenia monitora. Keď používateľ prvýkrát pripojí monitor, táto funkcia automaticky nastaví monitor na optimálne hodnoty v závislosti od jednotlivých vstupných signálov.

Funkcia AUTO/SET (AUTOMATICKY/POTVRDENIE)? Ak sa počas používania zariadenia alebo po zmene rozlíšenia obrazovky vyskytnú problémy, napríklad nejasná obrazovka, rozmazané písmená, blikajúca alebo naklonená obrazovka, stlačte tlačidlo funkcie AUTO/SET (AUTOMATICKY/POTVRDENIE) a vylepšite rozlíšenie.

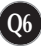

• Audio & Video spojenia

Spojiť video a audio správne aby počuval si zvuk.

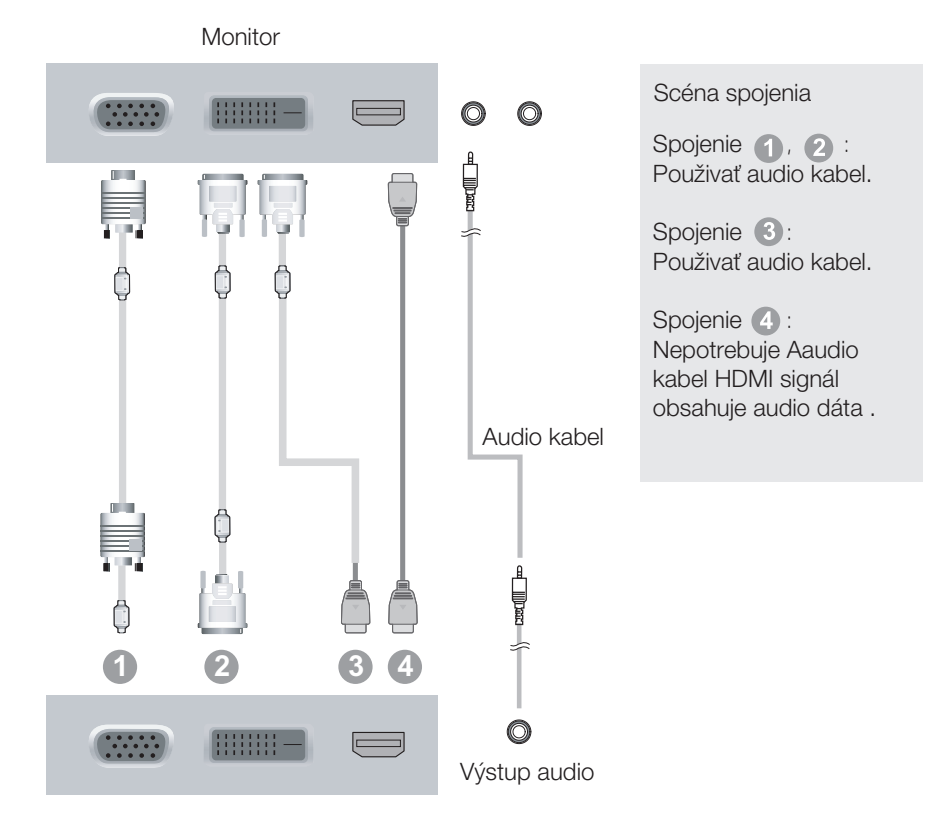

# Používať držiteľ kable

 $1.$  Ak chcete používať držiak káblov, ktorý vám umožní držať káble pohromade, umiestnite ich správnym spôsobom podľa obrázka. V opačnom prípade nebudete môcť funkciu otočenia monitora využívať jednoduchým spôsobom.

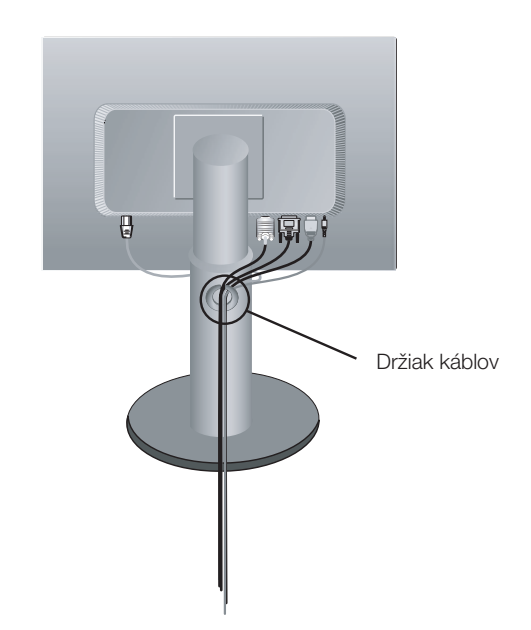

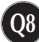

# **Ovládacie prvky na prednom paneli**

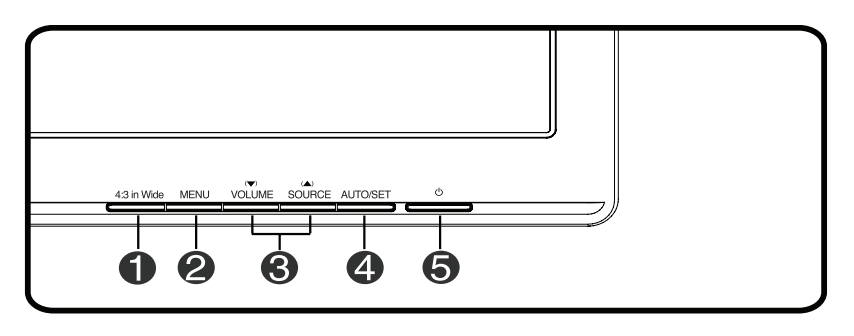

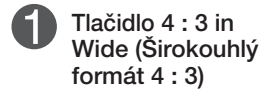

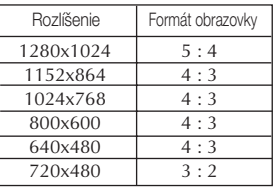

Umožňuje nastaviť veľkosť obrazovky, ktorú práve sledujete.

- WIDE (ŠIROKOUHLÝ) : Zdrojový obraz sa zobrazí na celej obrazovke.
- 4 : 3 : V závislosti od formátu vstupného videosignálu sa automaticky zmení na optimalizovaný formát obrazovky. (Vstupn˘ signál 1280 x 1024 sa zmení na formát 5:4 a vstupný signál 1024 x 768 na formát 4:3.)
- \* Vstupný signál, pri ktorom ponuka 4 : 3 IN WIDE (ŠIROKOUHLÝ FORMÁT 4 : 3) nepodporuje formát 4 : 3.
	- 720 x 400, 1280 x 768, 1360 x 768, 1440 x 900, 1680 x 1050, 1920 x 1080

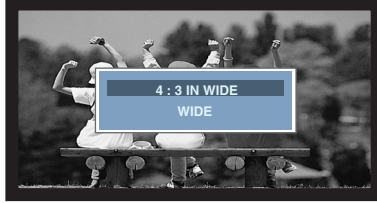

Režim WIDE (ŠIROKOUHLÝ) Režim zobrazenia 4 : 3

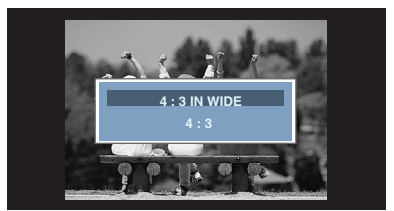

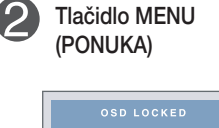

Toto tlačidlo slúži na zobrazenie alebo opustenie ponuky na displeji OSD.

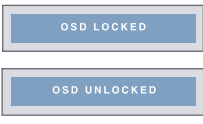

OSD LOCKED/UNLOCKED (ZAMKNUTÝ/ODOMKNUTÝ DISPLEJ OSD)

Táto funkcia umožňuje zamknúť aktuálne nastavenia ovládacích prvkov tak, aby ich nebolo možné náhodne meniť. Stlačte a niekoľko sekúnd podržte tlačidlo MENU (PONUKA). Na displeji by sa mala zobraziť správa "OSD LOCKED" (DISPLEJ OSD ZAMKNUTÝ).

Ovládacie prvky na displeji OSD môžete kedykoľvek odomknúť stlačením tlačidla MENU (PONUKA) na niekoľko sekúnd. Na displeji by sa mala zobraziť správa "OSD UNLOCKED" (DISPLEJ OSD ODOMKNUTÝ).

# Funkcie ovládacieho panela

napájania)

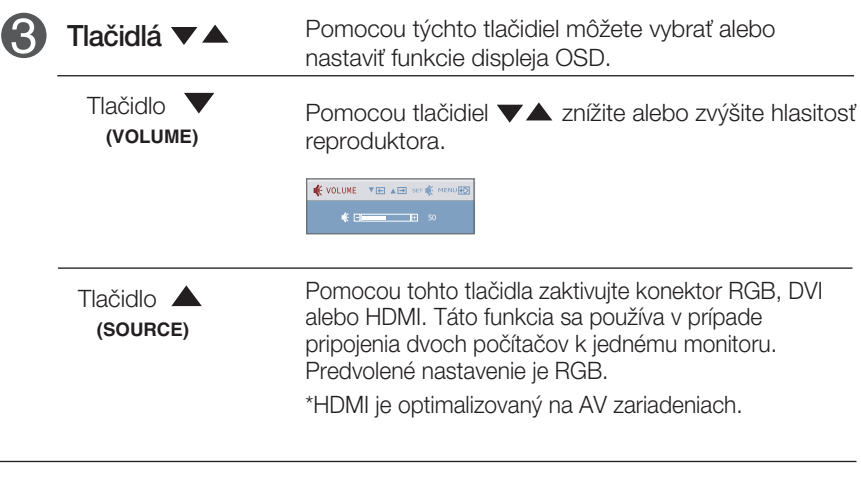

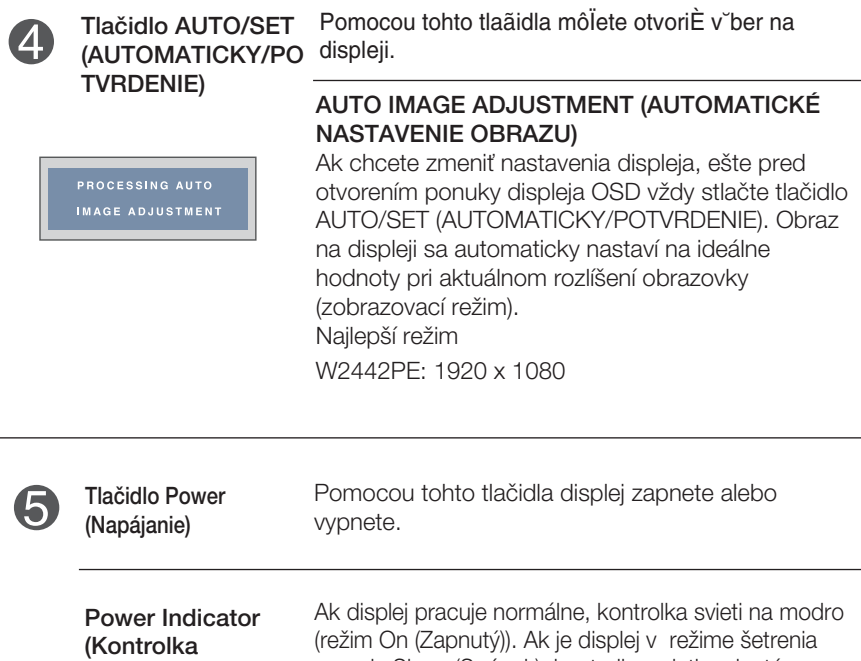

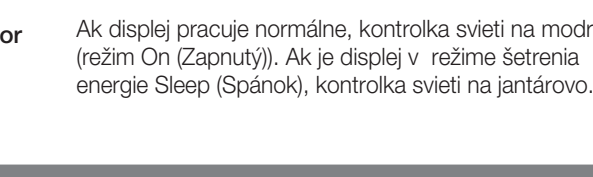

# **Nastavenie obrazovky**

Nastavenie veľkosti a umiestnenia obrazu a ostatných prevádzkových parametrov displeja je vďaka systému ponuky na displeji OSD rýchle a jednoduché.

Uvádzame malý príklad na oboznámenie sa s používaním ovládacích prvkov.

.<br>Nasledujúca časť obsahuje prehľad dostupných nastavení a volieb, ktoré môžete vykonávať prostredníctvom ponuky na displeji OSD.

#### **POZNÁMKA**

Skôr ako nastavíte parametre obrazu, poãkajte minimálne 30 minút, aby sa displej stabilizoval.

Ak chcete nastaviť displej OSD, postupujte podľa nasledujúcich krokov:

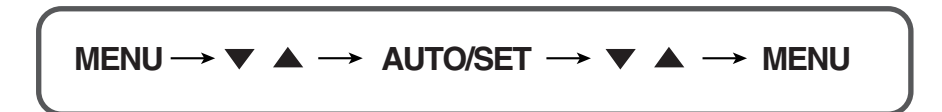

Stlaãením tlaãidla MENU (PONUKA) sa zobrazí hlavná ponuka displeja OSD.

- Ak chcete získať prístup k niektorému ovládaciemu prvku, stlačte jedno z tlačidiel ▼▲. Keď sa zvýrazní požadovaná ikona, stlačte tlačidlo AUTO/SET (AUTOMATICKY/POTVRDENIE).
- 

<sup>3</sup> Pomocou tlačidla valebo ▲ nastavte obraz na požadovanú úroveň.<br>Deprecent tlačidla ALITO/SET (ALITOLA/TOLA/DOT DET UP Pomocou tlačidla AUTO/SET (AUTOMATICKY/POTVRDENIE) vyberte ďalšie položky vedľajšej ponuky.

Al Ak tlačidlo MENU (PONUKA) stlačíte raz, vrátite sa do hlavnej ponuky a môžete vybrať inú funkciu. Ak tlačidlo MENU (PONUKA) stlačíte dvakrát, zatvoríte ponuku na displeji OSD.

Nasledujúca tabuľka obsahuje všetky ovládacie prvky na displeji OSD a ponuky nastavení.

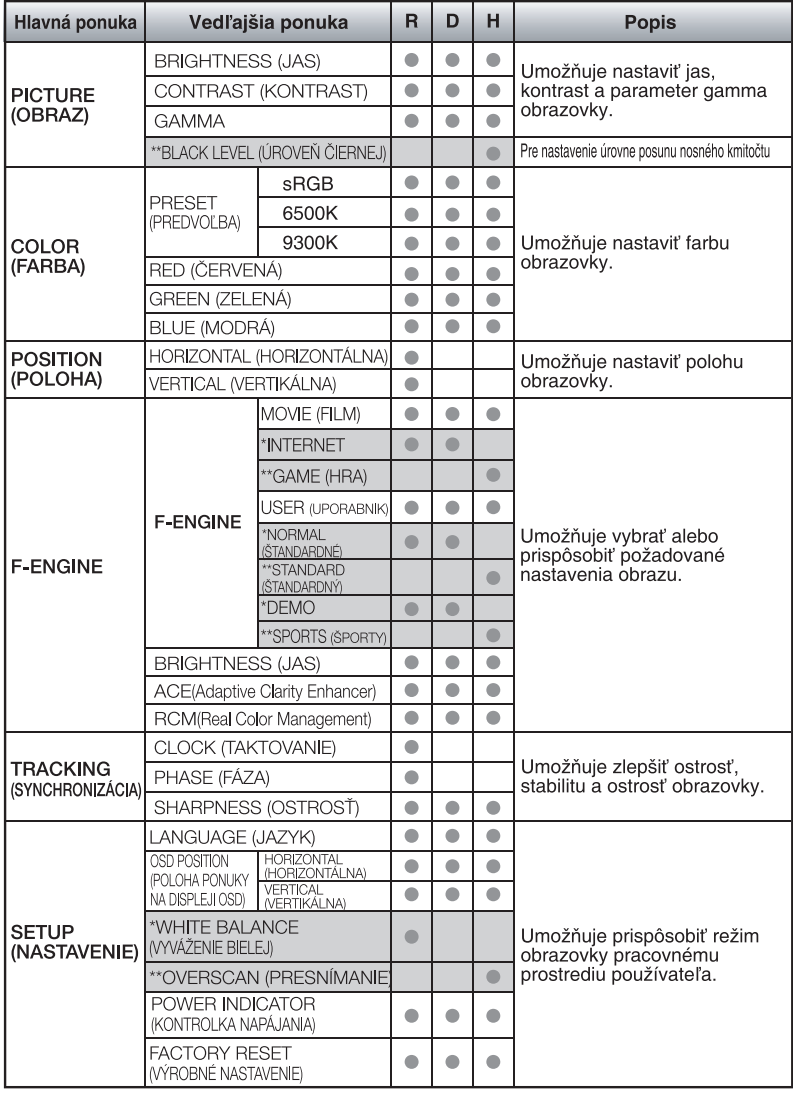

\*\* : Iba pre vstup HDMI

● : Nastavitel'né R: Vstup RGB<br>\* : Iba pre vstup RGB/DVI D: Vstup DVI \* : Iba pre vstup RGB/DVI D: Vstup DVI

#### **POZNÁMKA**

■ Poradie ikon sa môže v závislosti od modelu líšiť (Q12 – Q18).

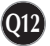

# V˘ber a nastavenie displeja OSD

Oboznámili ste sa s výberom a nastavením parametrov prostredníctvom systému ponuky na displeji OSD. V d'alšej časti je uvedený prehľad všetkých ikon zobrazovaných v ponuke, ich názvy a popis.

Stlačením tlačidla MENU (PONUKA) sa zobrazí hlavná ponuka displeja OSD.

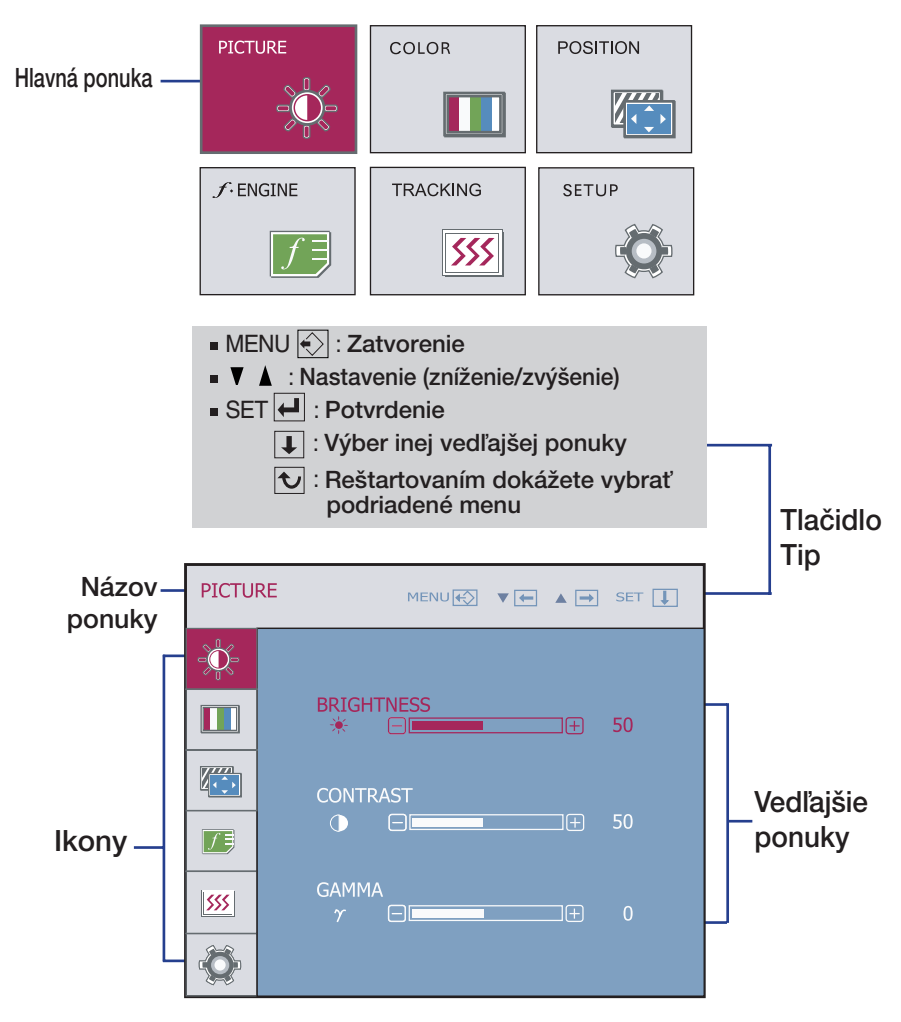

#### **POZNÁMKA**

■ Jazyk ponuky displeja OSD na monitore sa môže líšiť od jazyka uvedeného v tejto príručke.

# V˘ber a nastavenie displeja OSD

#### Hlavná ponuka Vedľajšia ponuka Popis

Umožňuje nastaviť jas obrazovky.

Nastavte vlastnú hodnotu gamma:

Umožňuje nastaviť kontrast obrazovky.

Pri vysokej hodnote parametra gamma sa bude na monitore zobrazovať vybielený obraz, zatiaľ čo pri nízkej hodnote bude obraz veľmi kontrastný.

Môžete nastaviť úroveň posunu. Po výbere možnosti "HIGH" (Vysoká) sa obrazovka

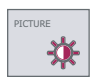

PICTURE (OBRAZ)

Vstup RGB/DVI

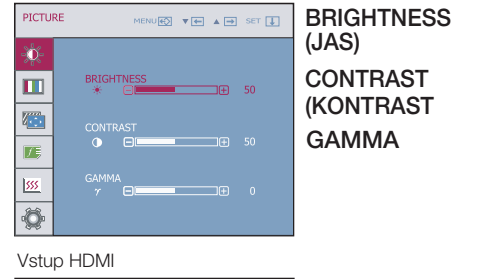

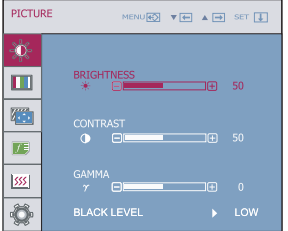

BLACK LEVEL (ÚROVEŇ ČIERNEJ)

zosvetlí, po výbere možnosti "LOW" (Nízka) stmavne. (Iba pre vstup HDMI.)

-50/0/50.

\* Posun ? pri videosignáli ide o najtmav‰iu obrazovku, ktorú monitor dokáže zobraziť.

- MENU (PONUKA): Zatvorenie
- **▼** : Zníženie
- A : Zvýšenie

 $\sim$ COLOR

■ SET (POTVRDENIE): Výber inej vedľajšej ponuky.

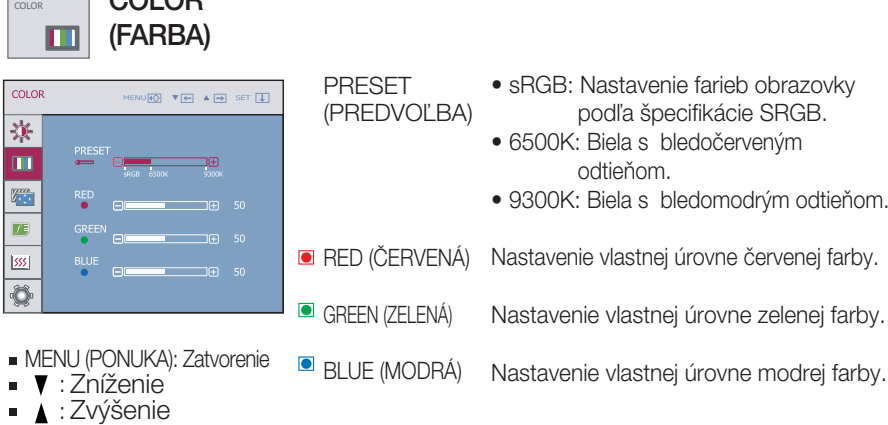

**Q14**

SET (POTVRDENIE): Výber inej vedľajšej ponuky.

# On Screen Display(OSD) Selection and Adjustment

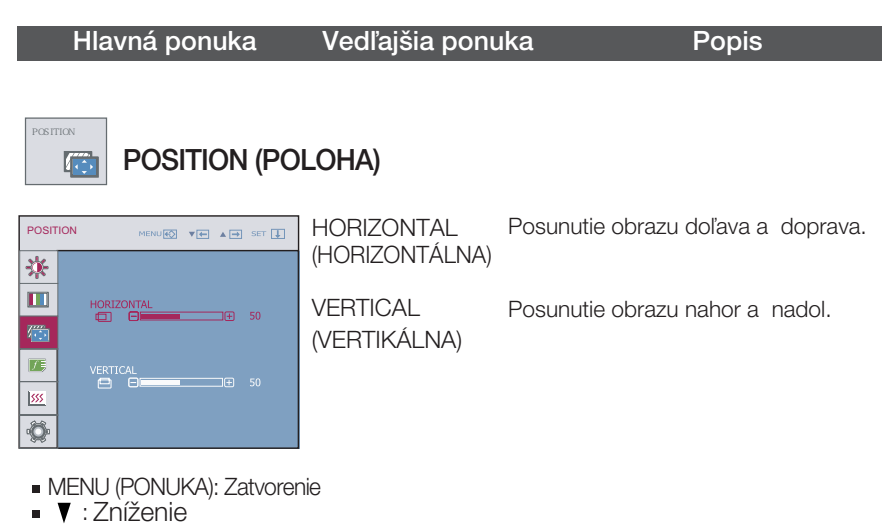

- : Zvýšenie
- SET (POTVRDENIE): Výber inej vedľajšej ponuky.

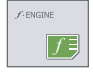

#### $f$ -ENGINE

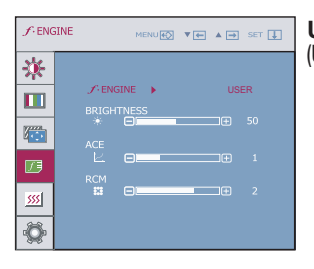

MENU (PONUKA): Zatvorenie

- **V** : Zníženie
- ▲ : Zvýšenie
- **SET (POTVRDENIE):**

Výber inej vedľajšej ponuky.

Manuálne môžete nastaviť jas a funkcie ACE alebo RCM. **(UPORABNIK)** Nastavenú hodnotu môžete uložiť alebo obnoviť aj pri použití odlišného nastavenia prostredia. **USER**

... Chightness (Jas): Nastavenie jasu obrazovky.<br>...ACE (Adaptive Clarity Enhancer): Táto funkcia umožňuje výber režimu priezračnosti obrazu.

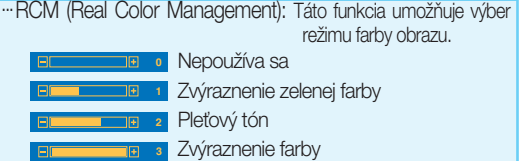

Zvoľte podriadené menu sAVE pomocou tlačidla AUTO/SET a hodnotu YES (Áno) uložíte pomocou tlačidiel  $\blacktriangledown \blacktriangle$ .

# On Screen Display(OSD) Selection and Adjustment

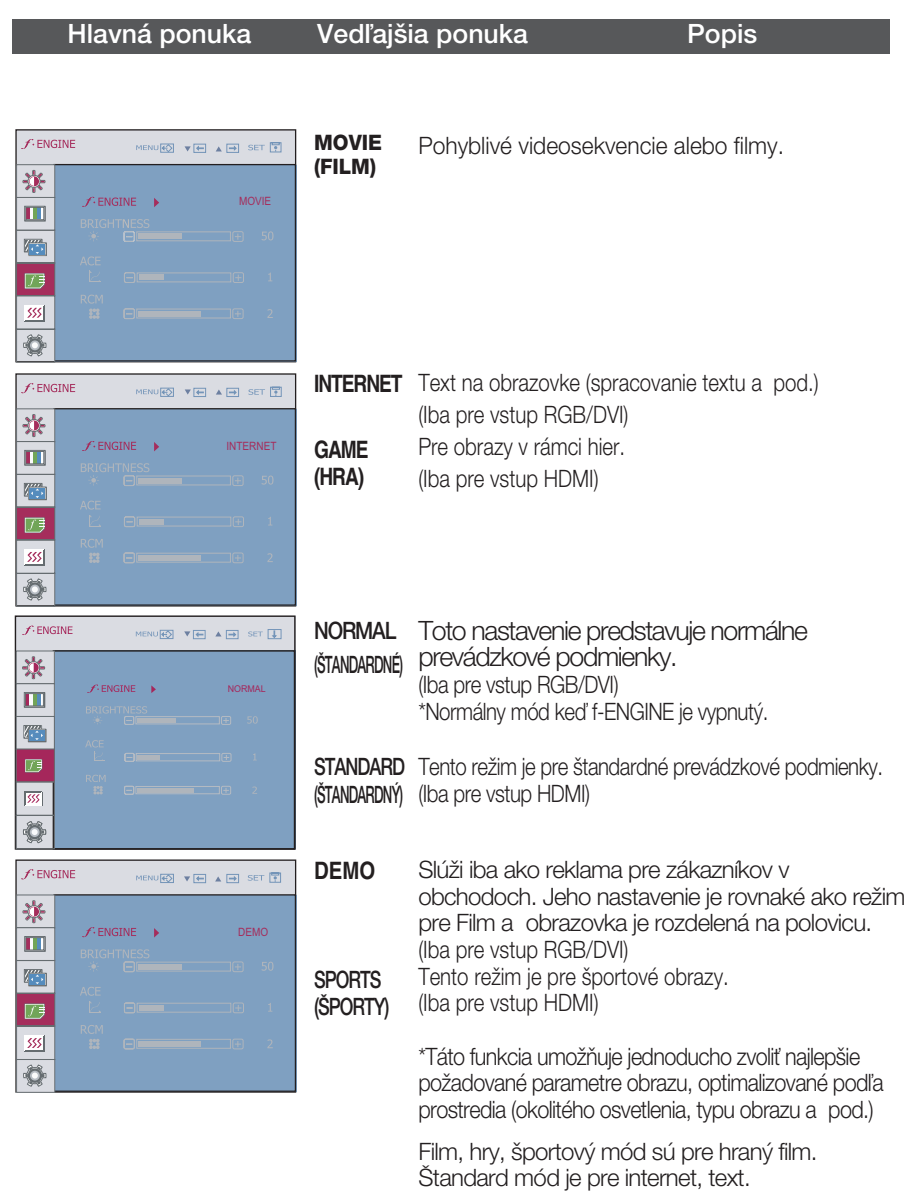

#### Hlavná ponuka Vedľajšia ponuka Popis

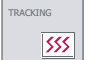

## TRACKING (SYNCHRONIZÁCIA)

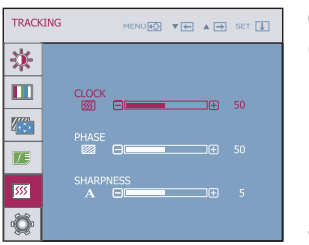

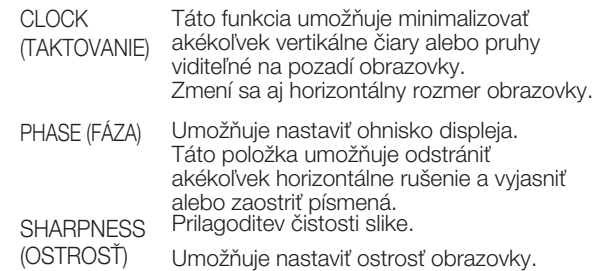

- MENU (PONUKA): Zatvorenie
- **V** : Zníženie
- *L* : Zvýšenie
- SET (POTVRDENIE): Výber inej vedľajšej ponuky.

## On Screen Display(OSD) Selection and Adjustment

#### Hlavná ponuka Vedľajšia ponuka Popis

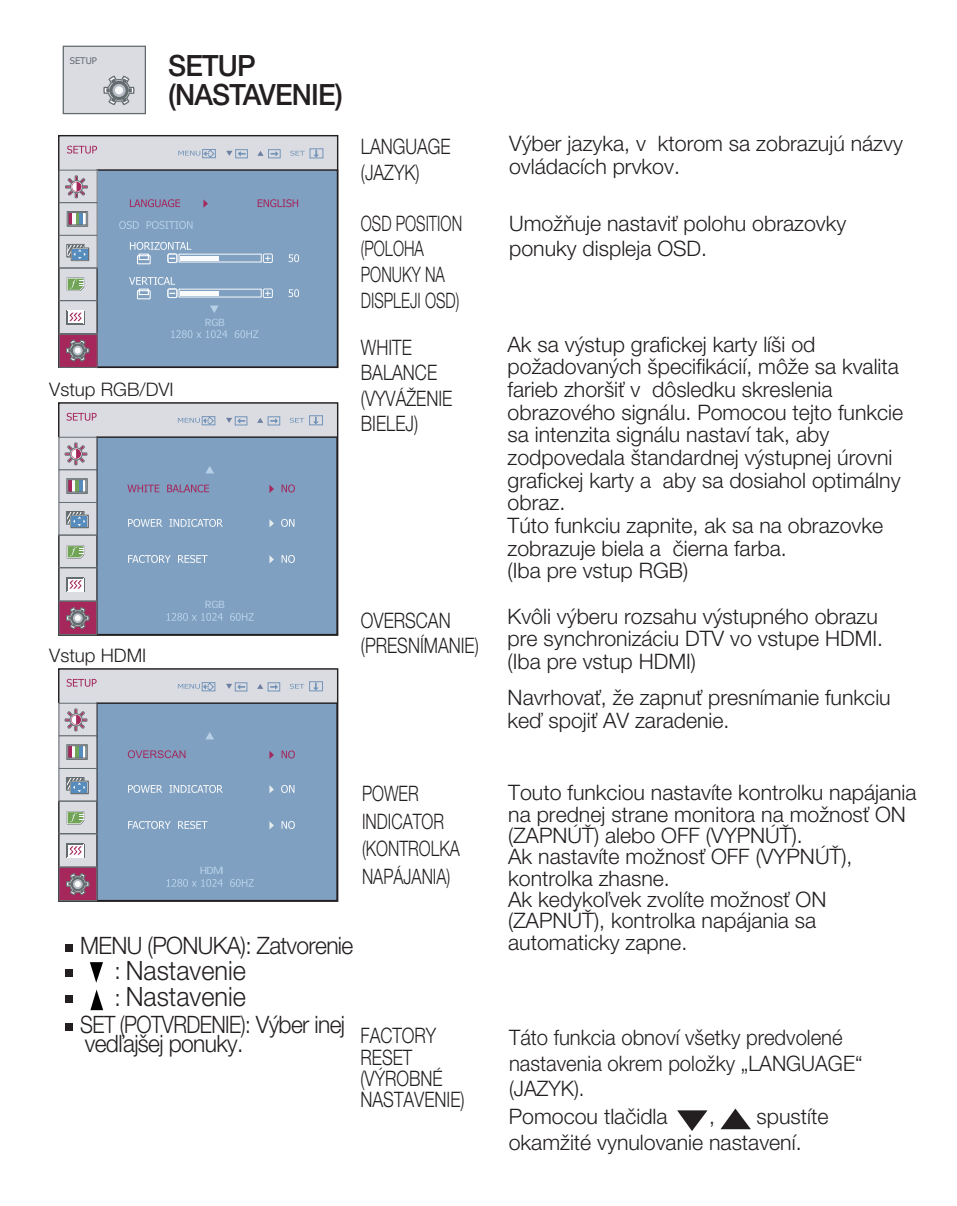

Ak sa kvalita obrazu nezlepší, obnovte predvolené výrobné nastavenia.

V prípade potreby znova zapnite funkciu White balance (Vyváženie bielej). Táto funkcia je k dispozícii len pri analógovom signále.

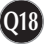

# Skôr ako zavoláte servis, skontrolujte nasledovné.

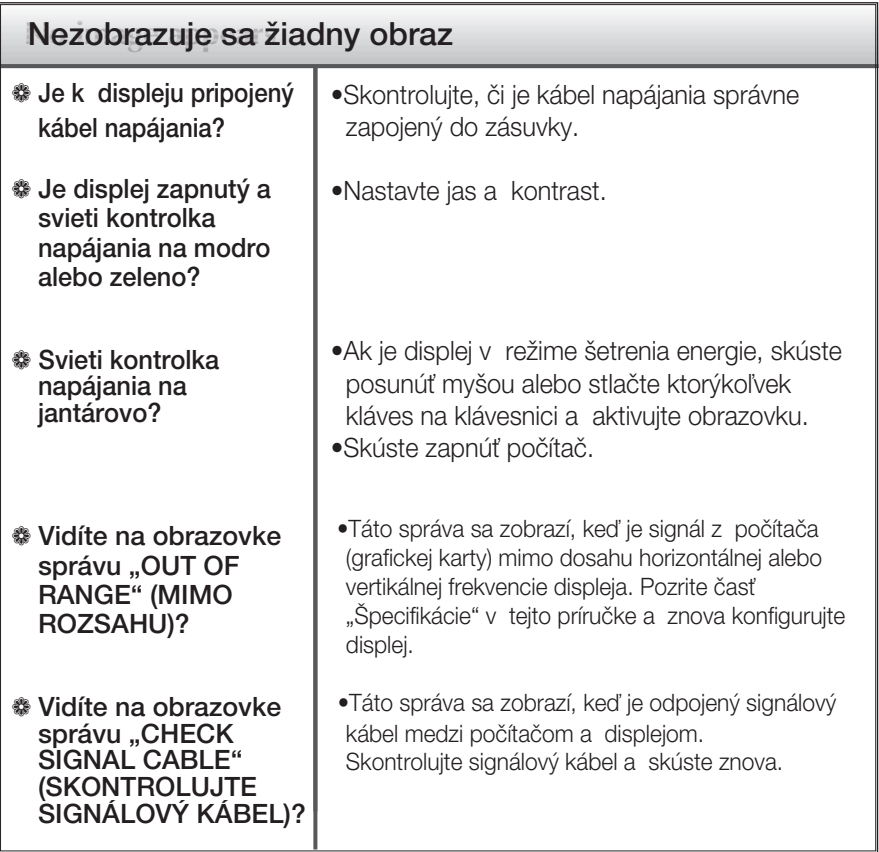

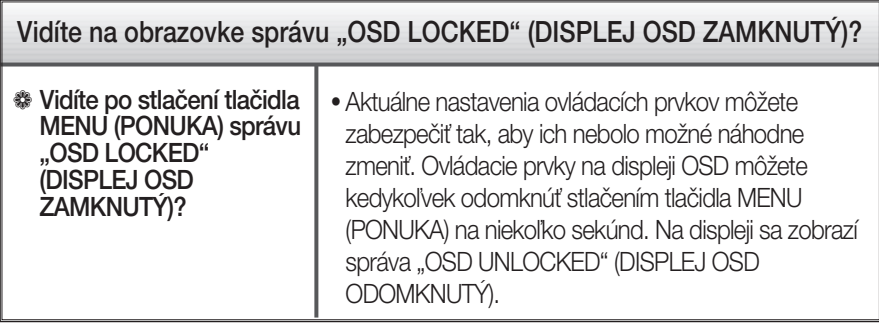

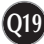

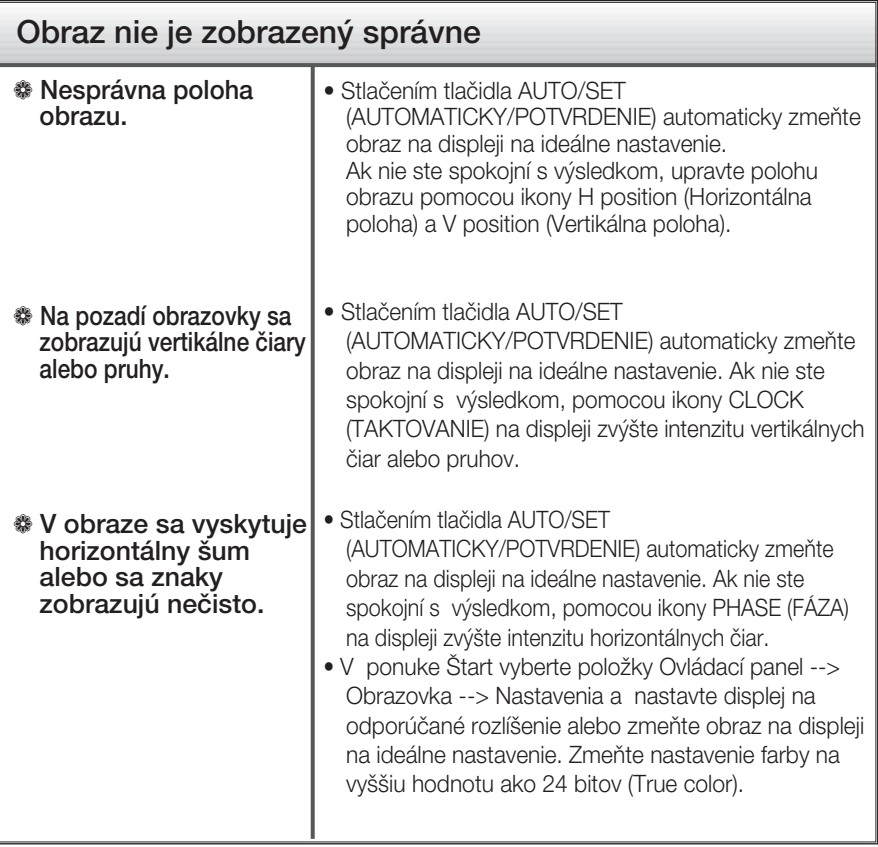

### Dôležité

- V ponuke Štart vyberte položky Ovládací panel --> Obrazovka --> Nastavenia a overte si, či nebola zmenená frekvencia alebo rozlíšenie. Ak áno, znova nastavte videokartu na odporúčané rozlíšenie.
- Ak nevyberiete odporúčané (optimálne) rozlíš enie, písmená môžu byť rozmazané a obraz tmavý, orezaný alebo vychý lený. Vždy vyberte odporúčané rozlí‰ enie.

**Q20**

Spôsob nastavenia závisí od poãítaãa a o peraãného systému. G rafická karta nemusí podporovať vyššie spomenuté rozlíšenie. Príslušné informácie vám poskytne výrobca počítača alebo grafickej karty.

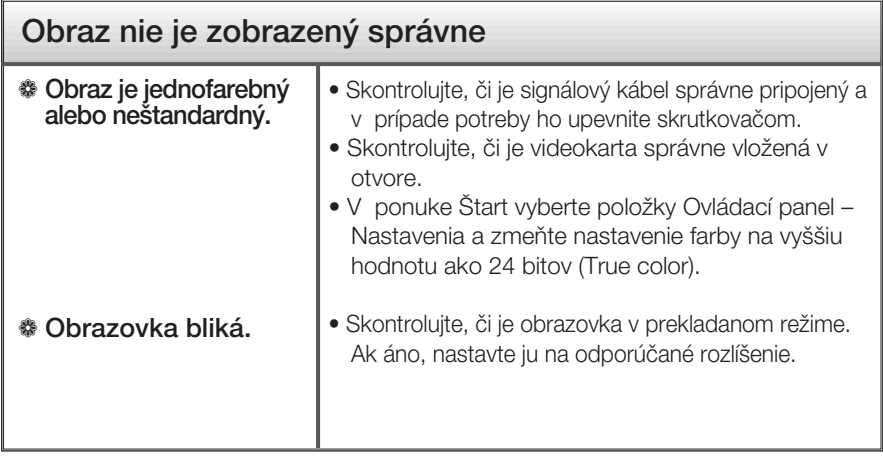

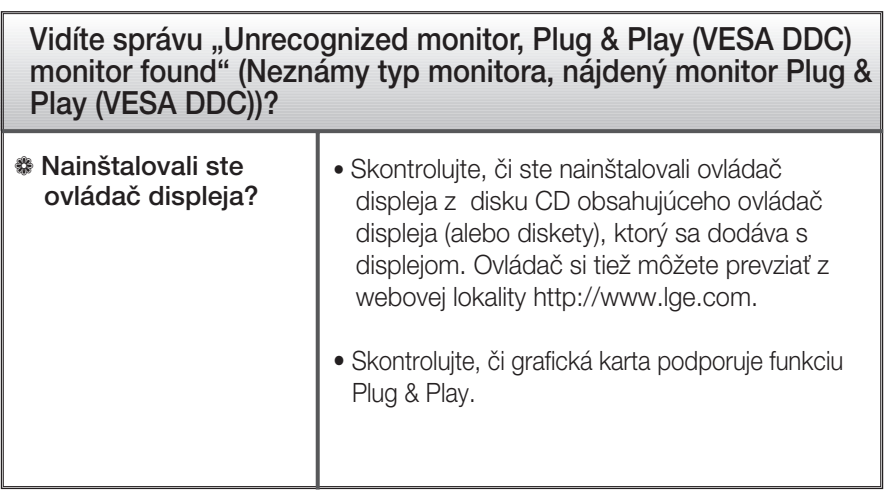

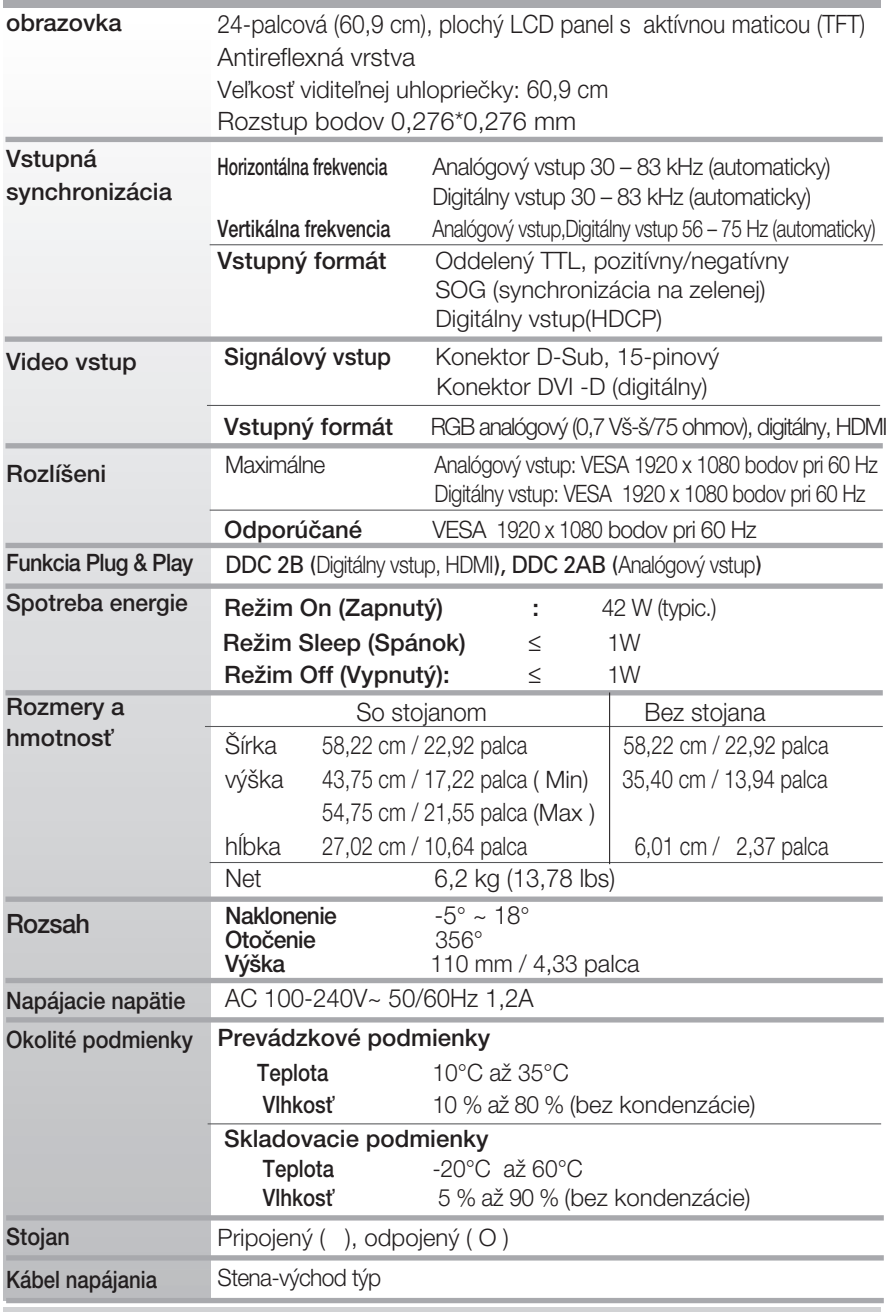

#### POZNÁMKA

**Informácie v tomto dokumente sa môžu zmeniť bez predchádzajúceho** upozornenia.

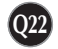

# Predvolené režimy (rozlíšenie)

#### Synchronizácia RGB/DVI

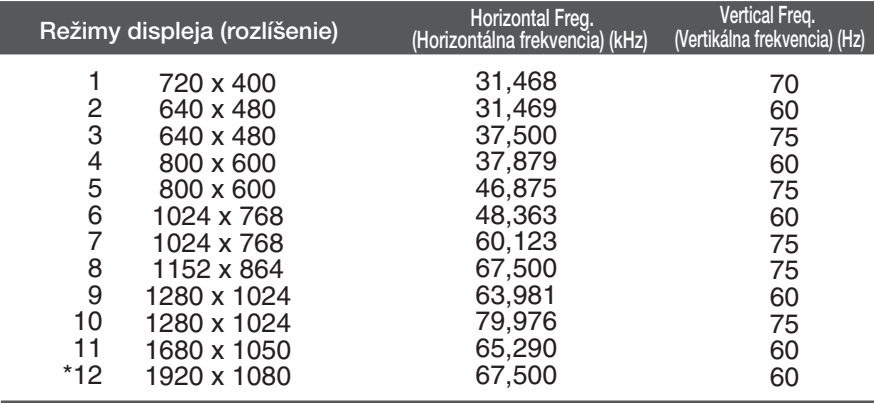

\*Odporúčaný režim

#### Synchronizácia HDMI

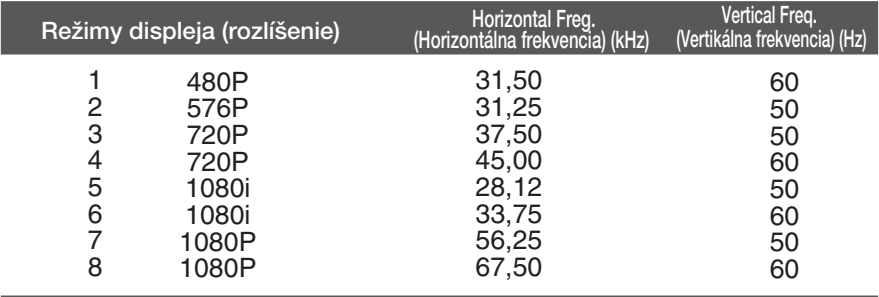

# Kontrolka

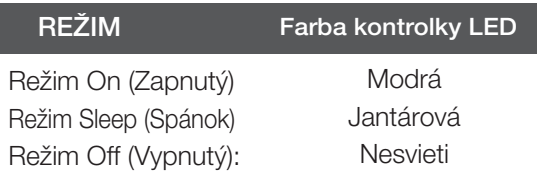

# Upevnenie držiaka na stenu

Tento monitor spĺňa špecifikácie rozhrania na montáž držiaka pre upevnenie na stenu alebo vymeniteľného zariadenia.

- 1. Položte monitor prednou stranou nadol na mäkkú tkaninu.
- **2.** Stojan odmontujte po odskrutkovaní 4 skrutiek, a to pomocou skrutkovaãa.

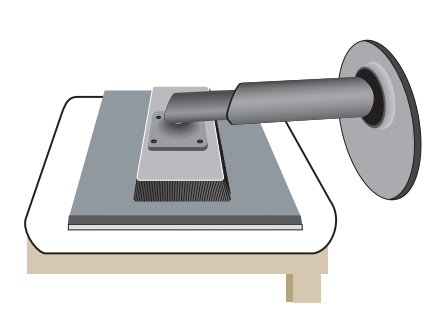

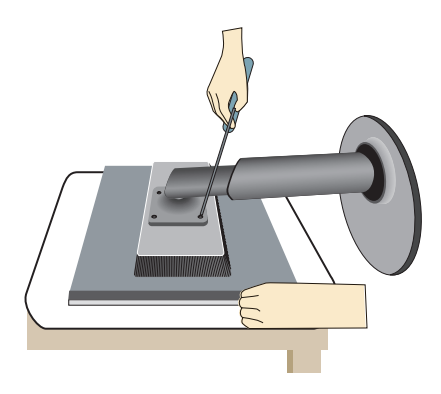

### **3.** Upevnite držiak na stenu.

Držiak na stenu (kupuje sa samostatne) Tento držiak je určený na montáž na stojan alebo stenu a možno ho pripevniť k držiaku na stenu.

Podrobnejšie informácie nájdete v používateľskej príručke dodávanej spolu so zakúpeným držiakom na stenu.

- Uistite sa, že používate skrutky a držiak, ktorý spĺňa štandardy VESA.
- Použitie iných skrutiek, ako sa odporúča, by mohlo poškodiť výrobok.
- Použitie skrutiek, ktoré nespĺňajú štandardy VESA, môže buď poškodiť výrobok alebo spôsobiť ich vysunutie zo steny. Nenesieme zodpovednosť za žiadne škody spôsobené nedodržaním uvedených pokynov.

<Použite prosím VESA štandard ako odporúčania.> Montovanie skrutky: Hrúbka prepojené podložky: 2,6 mm Skrutka :  $\ell$  4 mm x sklon 0.7 mm x dĺžka 10 mm

> Bezpečnostný otvor pre zámku Kensington Pripojený k zaisťovaciemu káblu, ktorý možno kúpiť osobitne vo väčšine predajní s výpočtovou technikou.

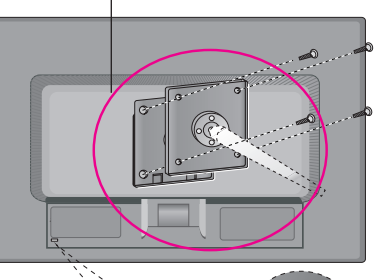

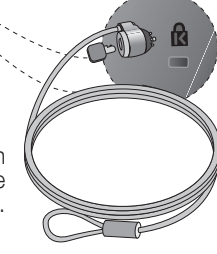

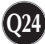

# **Digitally yours**

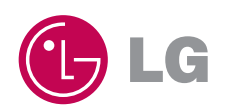